<span id="page-0-3"></span>**collect export —** Export table from a collection

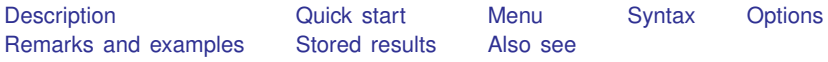

# <span id="page-0-0"></span>**Description**

collect export exports a table from a collection to a specified document type.

<span id="page-0-1"></span>You can also include a table in a report created by putdocx, putpdf, or putexcel; see [RPT] [putdocx collect](https://www.stata.com/manuals/rptputdocxcollect.pdf#rptputdocxcollect), [RPT] [putpdf collect](https://www.stata.com/manuals/rptputpdfcollect.pdf#rptputpdfcollect), and [RPT] [putexcel](https://www.stata.com/manuals/rptputexcel.pdf#rptputexcel).

# **Quick start**

Export a table from the current collection to myfile.xlsx collect export myfile.xlsx

Export a table from the collection c2 to myfile2.xlsx collect export myfile2.xlsx, name(c2)

- Same as above, but export the table to sheet Table1, instead of the default Sheet1 collect export myfile2.xlsx, name(c2) sheet(Table1)
- Export a table from the current collection to table1.docx, replacing the file if it exists collect export table1.docx, replace
- Same as above, and save the putdocx commands used to export the table in table1.do collect export table1.docx, replace dofile(table1)

Export a table from the current collection to table1.tex collect export table1.tex

<span id="page-0-2"></span>Same as above, but export the table only, instead of creating a complete LAT<sub>EX</sub> document collect export table1.tex, tableonly

# **Menu**

Statistics  $>$  Summaries, tables, and tests  $>$  Tables and collections  $>$  Build and style table

# <span id="page-1-0"></span>**Syntax**

collect export *filename*.*suffix* - , *export options document options*

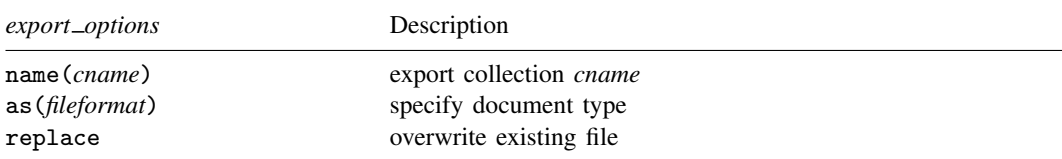

By default, collect export will try to determine the document type from *suffix* using the following table:

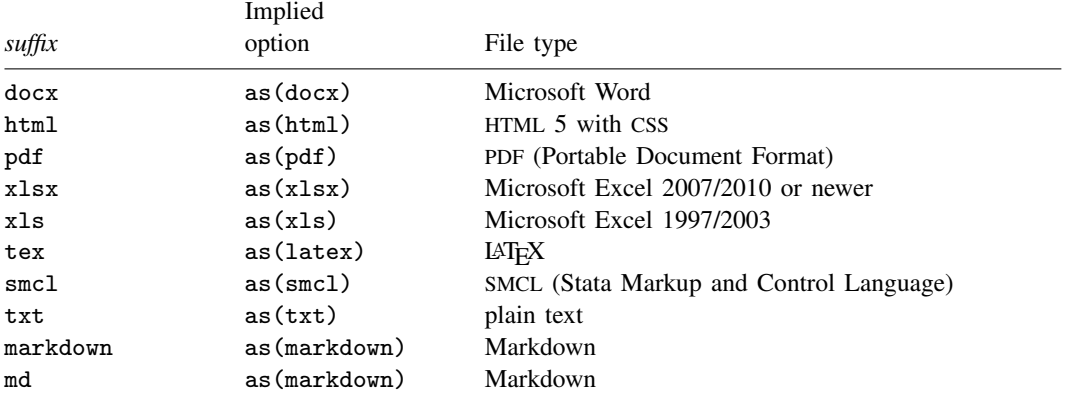

<span id="page-1-2"></span><span id="page-1-1"></span>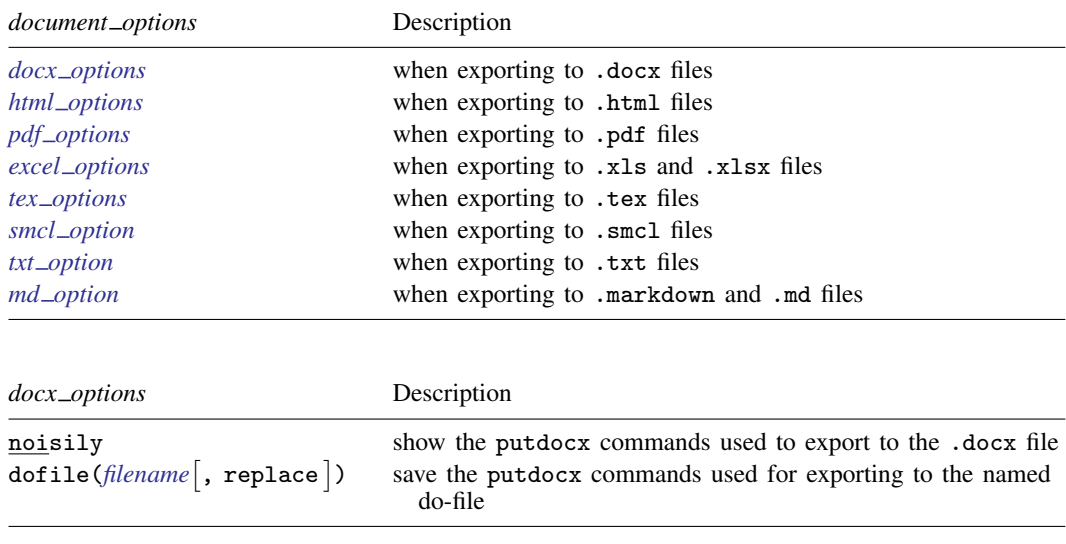

<span id="page-2-5"></span><span id="page-2-4"></span><span id="page-2-3"></span><span id="page-2-2"></span><span id="page-2-1"></span><span id="page-2-0"></span>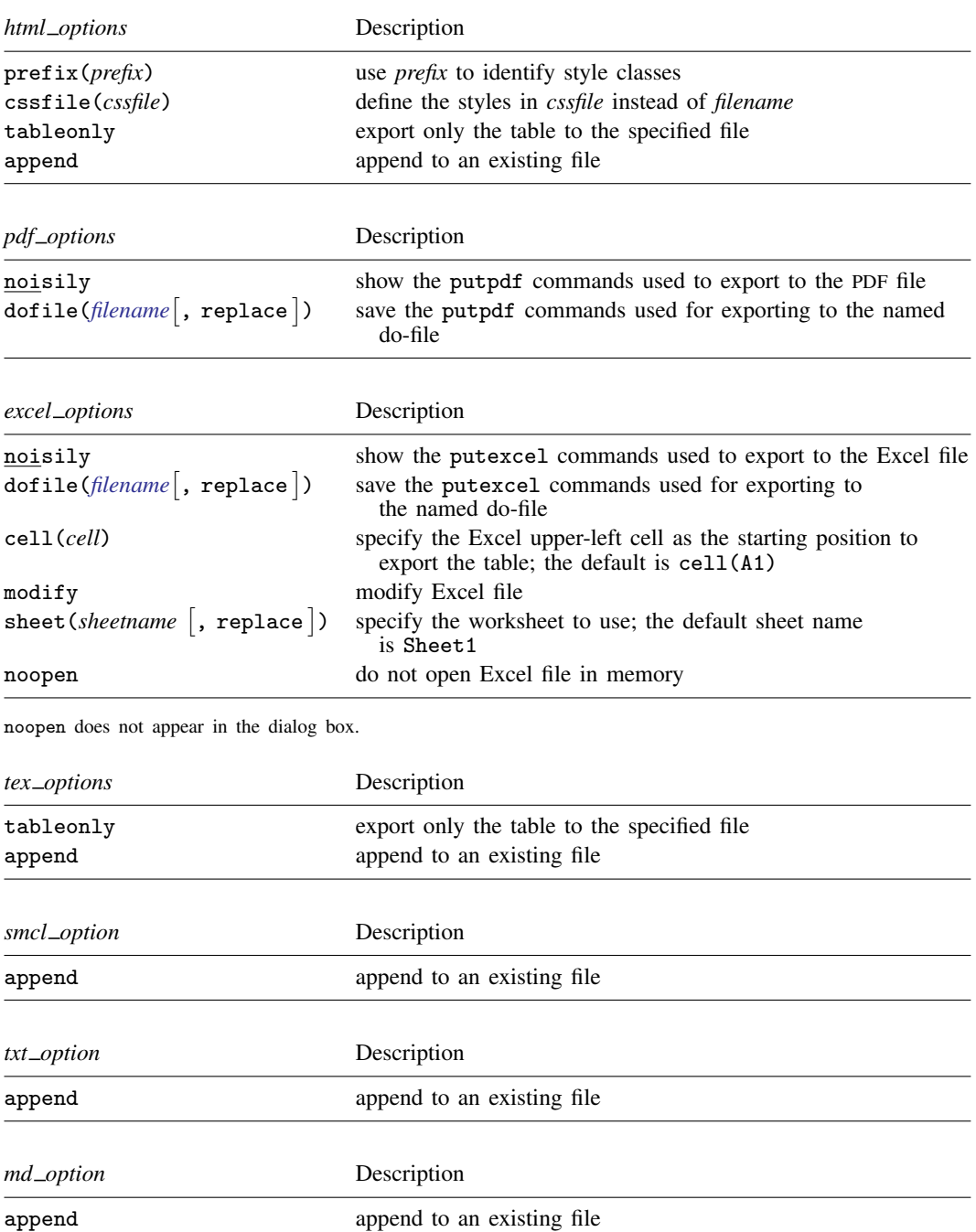

# <span id="page-3-0"></span>**Options**

Options are presented under the following headings:

export\_[options](#page-3-1) docx\_[options](#page-3-2) html\_[options](#page-3-3) pdf<sub>-[options](#page-4-0)</sub> excel\_[options](#page-4-1) tex\_[options](#page-4-2) smcl\_[option](#page-4-3) txt\_[option](#page-4-4) md\_[option](#page-5-1)

### <span id="page-3-1"></span>**export options**

name(*cname*) specifies a collection to export instead of the current collection.

as(*fileformat*) specifies the file format to which the collection is to be exported. This option is rarely specified because, by default, collect export determines the format from the suffix of the file being created.

<span id="page-3-2"></span>replace permits collect export to overwrite an existing file.

### **docx options**

- noisily specifies that collect export show the putdocx commands used to export to the .docx file.
- dofile(*[filename](https://www.stata.com/manuals/u11.pdf#u11.6Filenamingconventions)* , replace ) specifies that collect export save to *filename* the putdocx commands used to export to the .docx file. If *filename* already exists, it can be overwritten by specifying replace. If *filename* is specified without an extension, .do is assumed.

### <span id="page-3-3"></span>**html options**

- prefix(*prefix*) specifies that collect export use *prefix* to identify style classes for the exported HTML table.
- cssfile(*cssfile*) specifies that collect export define the styles in *cssfile* instead of *filename*.
- tableonly specifies that only the table be exported to the specified file. With this option, the produced file may be included in other HTML documents. By default, collect export produces a complete HTML document.

If option cssfile() is not specified, a CSS filename is constructed from *filename*, with the extension replaced with .css.

append specifies that collect export append the table to an existing file.

This option implies option tableonly.

If the target CSS file already exists, collect export will also append to it.

### <span id="page-4-0"></span>**pdf options**

noisily specifies that collect export show the putpdf commands used to export to the PDF file.

dofile(*[filename](https://www.stata.com/manuals/u11.pdf#u11.6Filenamingconventions)* | , replace |) specifies that collect export save to *filename* the putpdf commands used to export to the PDF file. If *filename* already exists, it can be overwritten by specifying replace. If *filename* is specified without an extension, .do is assumed.

### <span id="page-4-1"></span>**excel options**

- noisily specifies that collect export show the putexcel commands used to export to the .xls or .xlsx file.
- dofile(*[filename](https://www.stata.com/manuals/u11.pdf#u11.6Filenamingconventions)* , replace ) specifies that collect export save to *filename* the putexcel commands used to export to the .xls or .xlsx file. If *filename* already exists, it can be overwritten by specifying replace. If *filename* is specified without an extension, .do is assumed.
- cell(*cell*) specifies an Excel upper-left cell as the starting position to publish the table. The default is  $cell(A1)$ .
- modify permits putexcel set to modify an Excel file. For more information about this option, see [RPT] [putexcel](https://www.stata.com/manuals/rptputexcel.pdf#rptputexcel).

sheet(*sheetname* , replace) saves to the worksheet named *sheetname*. For more information about this option, see [RPT] [putexcel](https://www.stata.com/manuals/rptputexcel.pdf#rptputexcel).

noopen prevents collect export from using option open in the call to putexcel set.

By default, collect export uses the putexcel set option open to open the Excel file in memory for modification. This tends to improve the speed of the export if many cells or style edits are in the collection. For more information about the open option, see [RPT] [putexcel](https://www.stata.com/manuals/rptputexcel.pdf#rptputexcel).

<span id="page-4-2"></span>noopen is necessary only when you need to force collect export to produce do-files as it did when collect export was first introduced in Stata 17.

### **tex options**

- tableonly specifies that only the table be exported to the specified file. With this option, the produced file may be included in other LAT<sub>EX</sub> documents via the \input or \include macro.
- append specifies that collect export append the table to an existing file.

<span id="page-4-3"></span>This option implies option tableonly.

#### **smcl option**

<span id="page-4-4"></span>append specifies that collect export append the table to an existing file.

### **txt option**

append specifies that collect export append the table to an existing file.

### <span id="page-5-1"></span>**md option**

<span id="page-5-0"></span>append specifies that collect export append the table to an existing file.

# **Remarks and examples status statistic** *status* **examples**

Remarks are presented under the following headings:

[Introduction](#page-5-2) [Styles for different documents](#page-5-3) [Creating more extensive documents](#page-5-4)

### <span id="page-5-2"></span>**Introduction**

One goal of creating a customized table may be to present your findings to others. With collect export, you can export a collection to a variety of file types. For example, after creating a table from a collection of results and making styling edits to obtain the look you want, you can export a table from the current collection to an Excel file by typing the following:

. collect export myfile.xlsx

By specifying the .xlsx suffix, we have indicated that we want to export our work to a Microsoft Excel file. Equivalently, we could have instead specified the document type as follows:

. collect export myfile, as(xlsx)

<span id="page-5-3"></span>Either way, we would have exported a table from the current collection to the file myfile.xlsx.

### **Styles for different documents**

The collect suite of commands has many formatting features that can be applied to any collection of results, regardless of the document you may be exporting your table to. For example, you may specify the numeric formatting for your results or modify the labels for the dimensions. But there are also some style specifications that are specific to the type of document you will be exporting to. For example, you can use [collect style html](https://www.stata.com/manuals/tablescollectstylehtml.pdf#tablescollectstylehtml) to specify whether adjacent cell borders should be collapsed in the resulting HTML file. If you will be exporting a table to a .docx or .pdf file, you can see [collect style putdocx](https://www.stata.com/manuals/tablescollectstyleputdocx.pdf#tablescollectstyleputdocx) and [collect style putpdf](https://www.stata.com/manuals/tablescollectstyleputpdf.pdf#tablescollectstyleputpdf) for some style specifications specific to those types of documents.

Additionally, you can add a custom table title with [collect title](https://www.stata.com/manuals/tablescollecttitle.pdf#tablescollecttitle) and notes with [collect](https://www.stata.com/manuals/tablescollectnotes.pdf#tablescollectnotes) [notes](https://www.stata.com/manuals/tablescollectnotes.pdf#tablescollectnotes). These commands add the title and notes in plain text, but you can specify the appearance style for the title and notes, respectively, with [collect style title](https://www.stata.com/manuals/tablescollectstyletitle.pdf#tablescollectstyletitle) and [collect style notes](https://www.stata.com/manuals/tablescollectstylenotes.pdf#tablescollectstylenotes). Certain appearance edits can be rendered only on certain types of documents. For example, you can specify the font size and color if you will export your table to a Microsoft Excel, an HTML, or a LATEX file.

### <span id="page-5-4"></span>**Creating more extensive documents**

With collect export, you can export a customized table to the file format of your choice. If you are exporting to an HTML, a LAT<sub>EX</sub>, a SMCL, a Markdown, or a plain-text file, you can export multiple tables to a single file with the append option. But you may want to create documents with more than these customized tables.

For example, when you export a table to an HTML or a LAT<sub>EX</sub> file, collect export creates a complete document with the table from the current collection. If you want to incorporate this table in a more extensive document, you can use the tableonly option to export just the table to the specified file.

Additionally, suppose that you wish to export your table to a .docx or .pdf file but you want that table to be part of a report that also includes graphs, text, and other results from Stata. By using the putdocx and putpdf suites, you can incorporate the customized table in the active document with [putdocx collect](https://www.stata.com/manuals/rptputdocxcollect.pdf#rptputdocxcollect) and [putpdf collect](https://www.stata.com/manuals/rptputpdfcollect.pdf#rptputpdfcollect).

Similarly, if you want to create an Excel file with the table from the current collection and other Stata results or graphs, you can incorporate the table in the active Excel file by using the [collect](https://www.stata.com/manuals/rptputexcel.pdf#rptputexcelSyntaxcollect) output type with [putexcel](https://www.stata.com/manuals/rptputexcel.pdf#rptputexcel).

# <span id="page-6-0"></span>**Stored results**

collect export stores the following in s():

#### Macros

s(filename) name of the file s(collection) name of collection s(noisily) 1 if option noisily specified, 0 otherwise<br>s(dofile) name of the new do-file s(dofile) name of the new do-file<br>s(cssfile) name of the new css-file name of the new css-file

## <span id="page-6-1"></span>**Also see**

[TABLES] [collect style html](https://www.stata.com/manuals/tablescollectstylehtml.pdf#tablescollectstylehtml) — Collection styles for HTML files

[TABLES] [collect style putdocx](https://www.stata.com/manuals/tablescollectstyleputdocx.pdf#tablescollectstyleputdocx) — Collection styles for putdocx

[TABLES] [collect style putpdf](https://www.stata.com/manuals/tablescollectstyleputpdf.pdf#tablescollectstyleputpdf) — Collection styles for putpdf

[RPT] [putdocx collect](https://www.stata.com/manuals/rptputdocxcollect.pdf#rptputdocxcollect) — Add a table from a collection to an Office Open XML (.docx) file

[RPT] [putexcel](https://www.stata.com/manuals/rptputexcel.pdf#rptputexcel) — Export results to an Excel file

[RPT] [putpdf collect](https://www.stata.com/manuals/rptputpdfcollect.pdf#rptputpdfcollect) — Add a table from a collection to a PDF file

Stata, Stata Press, and Mata are registered trademarks of StataCorp LLC. Stata and Stata Press are registered trademarks with the World Intellectual Property Organization of the United Nations. StataNow and NetCourseNow are trademarks of StataCorp LLC. Other brand and product names are registered trademarks or trademarks of their respective companies. Copyright  $\odot$  1985–2023 StataCorp LLC, College Station, TX, USA. All rights reserved.

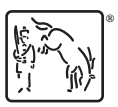

For suggested citations, see the FAQ on [citing Stata documentation](https://www.stata.com/support/faqs/resources/citing-software-documentation-faqs/).